# **行き先を探す**

# おでかけストラーダとは

当社サイト「パナソニック ナビ cafe」からおで かけスポットやおでかけプランをダウンロード し、ナビゲーションで利用できます。

#### ● おでかけスポット

おすすめの施設の詳細情報・写真・バーコード (QR コード ) などを添付した地点情報です。

## ● おでかけプラン

おでかけスポットを目的地・経由地にした ドライブコースのデータです。

- ・ おでかけプランナー お好みで、おでかけスポットを巡るおでかけ プランを編集できます。
- ・ おすすめおでかけプラン 当社サイトがおすすめするおでかけプラン です。

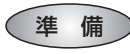

おでかけ旅ガイドのサービスを利用するには、 当社サイトにアクセスし、必ずユーザー登録をし てください。

URL:http://panasonic.jp/navi/

● ナビゲーションに付属の「仮保証書兼ユーザー 登録ハガキ」でユーザー登録を行った場合も、 サイトからのユーザー登録が別途必要です。 詳しくは、サイトの案内をご覧ください。

### お知らせ

- 現在サイトでは、下記のように名称を変更 して運営しています
	- ・「おでかけストラーダ」⇒「おでかけ旅ガイド」 ・「CLUB  $\star$ Strada | ⇒ 「パナソニック ナビ cafe |
- おでかけ旅ガイド以外のサービスを利用するに は、パナソニック ナビ cafe の会員登録 ( 無料 ) が必要です。詳しくは、サイトをご覧ください。
- メニュー画面「情報」のおしらせに当社サイト 「CLUB \* Strada」の項目が追加されました。
- QR コードは (株) デンソーウェブの登録商標 です。
- 当社サイトの URL は、予告なく変更するこ とがあります。

**<sup>1</sup>** 当社サイト「パナソニック ナビ cafe」から「おでかけ旅ガイド」に ログインする

http://navi-cafe.panasonic.jp

**<sup>2</sup>** おでかけスポット・おでかけプラン のデータをダウンロードする **<sup>3</sup>** ダウンロードしたデータを SD メモリーカードに保存する ● 拡張子: 「SIG」 (おでかけスポット) 「DCF」( おでかけプラン ) **SDメモリーカード**(ルートフォルダ)

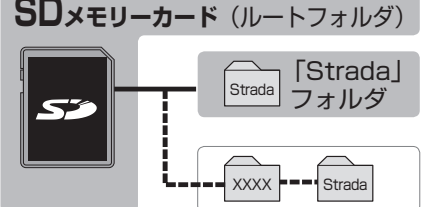

- ルートフォルダの直下に保存するか、ルー トフォルダの直下に「Strada」という 名称のフォルダを作成し、その直下に 保存してください。おでかけスポットと おでかけプランのデータはそれぞれ 50 件 まで保存できます。
- ルートフォルダの直下にないフォルダや 「Strada」以外の名称のフォルダには 保存しないでください。ナビゲーションで 認識できません。

**<sup>4</sup>** SD メモリーカードを ナビゲーションに挿入する

- **<sup>5</sup>** おでかけストラーダで ルートを作る
	- おでかけスポットから探す (187) ページ)
	- おでかけプランを利用する (☞12 ページ)

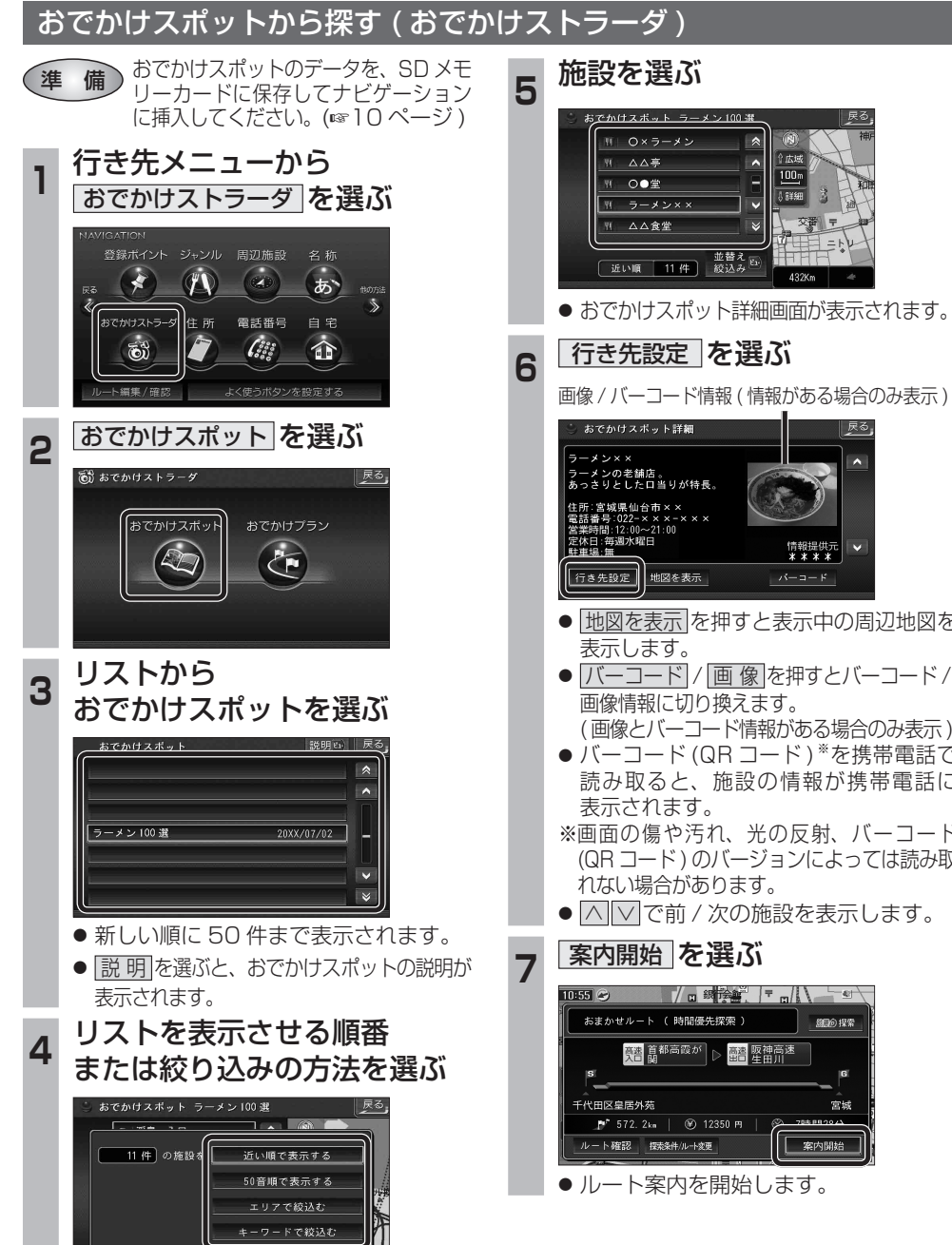

- 地図を表示 を押すと表示中の周辺地図を
- バーコード / 画像 を押すとバーコード /
- バーコード (QR コード) \*を携帯電話で 読み取ると、施設の情報が携帯電話に
- ※画面の傷や汚れ、光の反射、バーコード (QR コード ) のバージョンによっては読み取
- |∧||∨|で前 / 次の施設を表示します。

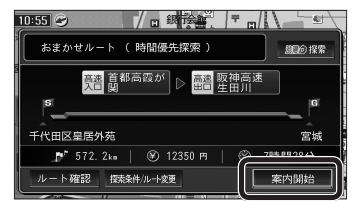

● ルート案内を開始します。